# Dell-ving into the Dell Inspiron 1545 Laptop

Cody, Grayson, and Kade of 1069C

Berthoud, Colorado

### Summary

We started this project by deciding what we would disassemble. We decided we would disassemble a laptop because a majority of our team had an old one we no longer used. After looking at all of our options, we settled on a Dell Inspiron 1545 laptop. We brought it in and began working on the disassembly and documentation. We were able to pull off a few of the back panels before we became stumped on what the next part to detach was, so we looked up a video on YouTube to see where we should go next. While disassembling, we documented every removed component through photos for later reference. The next time we met up, we looked through the dismantled laptop and the photos that we had taken so that we could begin identifying all of the components and their individual functions. For almost all of the components, we were able to search up whatever serial numbers we could find on the components which lead us to pages that provided us with the components official name and function. After getting a rough write up of the components, we organized them into a Google Doc along with looking through the pictures we had taken and picking which ones we felt best represent the deconstruction process. From this process, we learned more about the compact design of laptops. Many of us have built our own desktop computers in the past which was helpful as it allowed us to roughly identify the components as we removed them. We also learned how much sturdier and secure the components within the laptop were. Many components required multiple screws to be removed or the laptop would need to be flipped over multiple times to remove a component. Overall it was a very interesting and eye opening experience and we hope we can work on something similar to this again.

## Parts List

Device: Dell Inspiron 1545

Battery: Dell Battery Module X284G 10.8V 48Wh **Battery** Screen: BT156GW01 V.4 Displays information WiFi Card: Dell DW 1397 mini PCI-e card Allows wireless network communication Mouse Buttons: Dell Inspiron 1545 KP0948 Button Board Allows mouse left and right click to work Charger Board: Dell DR1 08530-2 Charger Board Manages power so the battery can charge. Also manages USB ports, VGA display, and ethernet. Hard drive: Dell 500 GB 7,200 RPM SATA 2.5" Hard Drive Stores digital content CPU Heatsink: OEM Dell Inspiron 1545 CPU Heatsink Increases the heat flow away from a hot device. Increases the device's working surface area and the amount of low-temperature fluid that moves across its enlarged surface area Disk Drive: Dell Inspiron 1545 CD/DVD RW Sata Optical Drive AD-75805 U946K 0U946K Allows disks such as CDs and DVDs to be read by computer Card Bus: Dell Inspiron 1545 Card Bus DR1 08532-1 0P822F Supports bus mastering which allows a controller on the bus to talk to other devices or memory without going through the CPU Motherboard: Dell Inspiron 1545 Laptop Motherboard G849F Ties the computers components together all at one spot, allowing for all of them to communicate RAM: 2x Crucial 2GB 200-Pin DDR2 SO-DIMM DDR2 667 Allows the computer to multitask CPU: Intel Inspiron 1545 1440 Laptop Processor G210M Pentium T4200 2.0 GHz 800Mhz 1MB The central processing unit that functions like the brain for the computer CPU Fan: Dell OEM Inspiron 1545 CPU Cooling Fan Brings in cool air to cool down the heat sink, in turn cooling down the CPU Speakers: Dell OEM Inspiron 1545 Speakers Left and Right Allows the computer to play audio Laptop: Dell Inspiron 1545 K071425BS2 Allows the user to type information

### **Pictures**

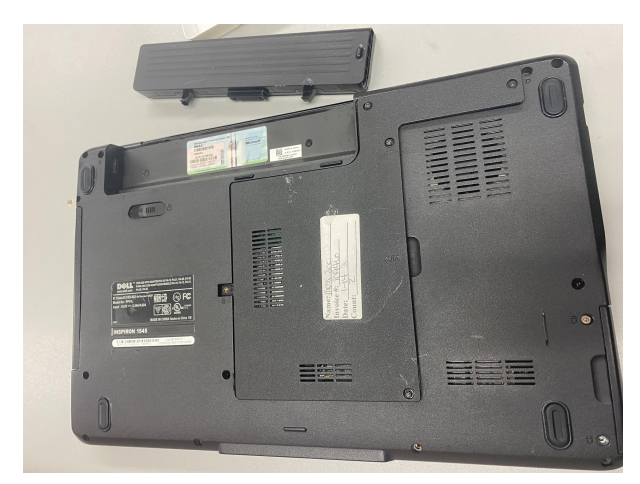

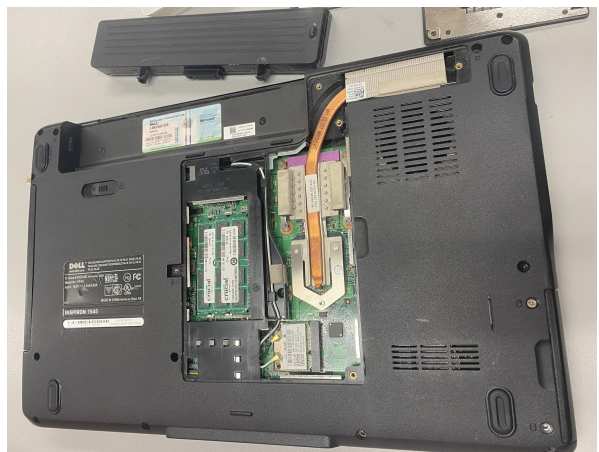

Bottom of laptop with battery removed First back plate removed

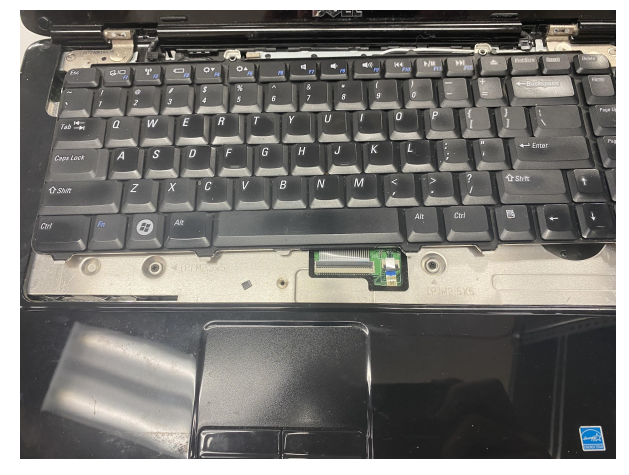

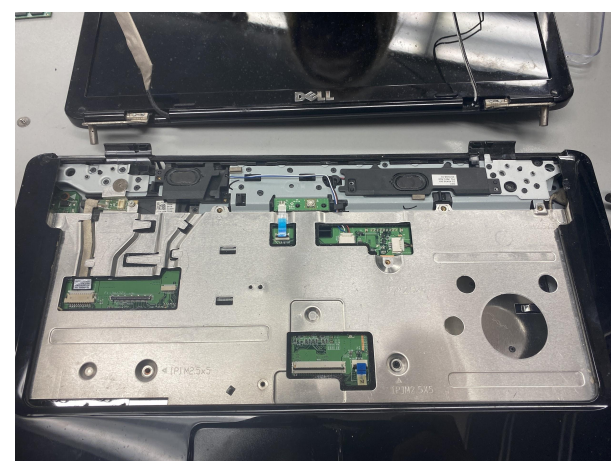

Keyboard disconnected Keyboard moved out of the way

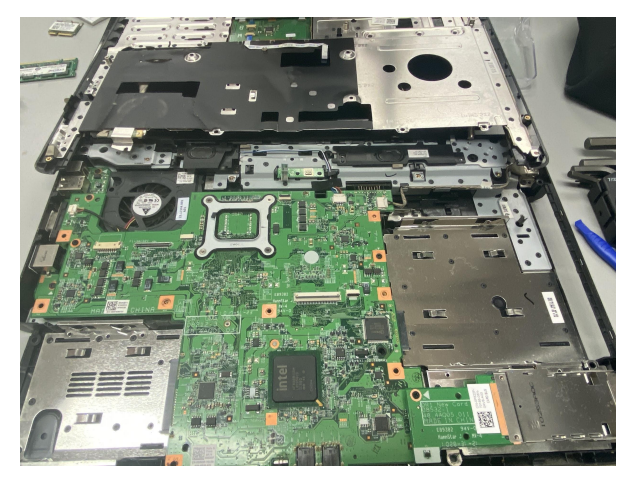

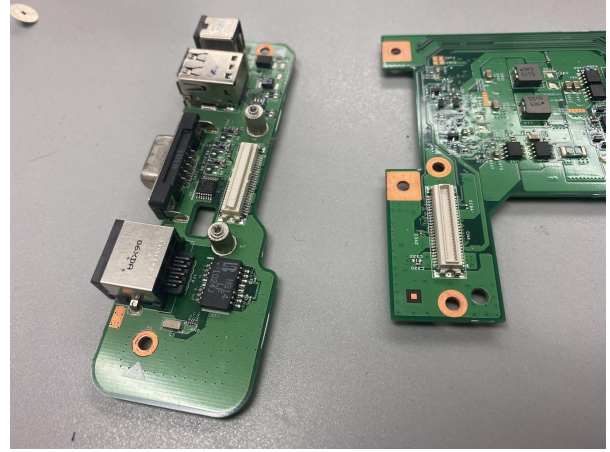

The motherboard underneath the keyboard The charger board after being disconnected from motherboard

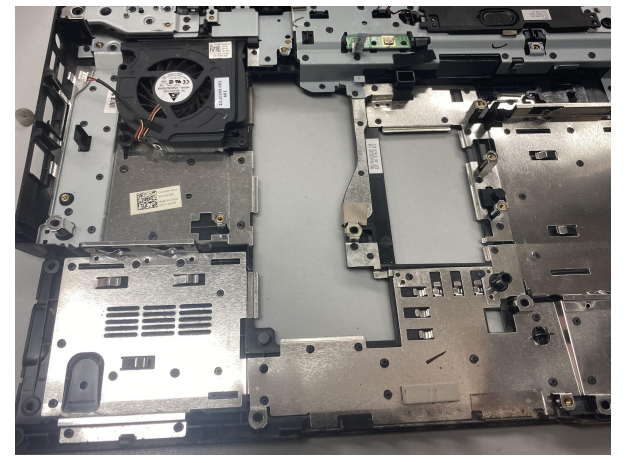

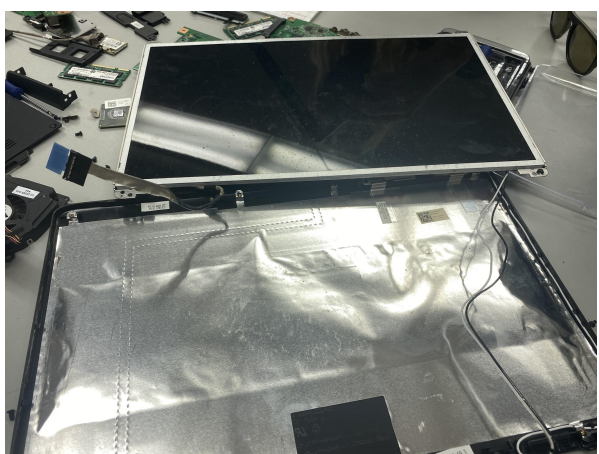

Frame without motherboard Screen removed from its casing

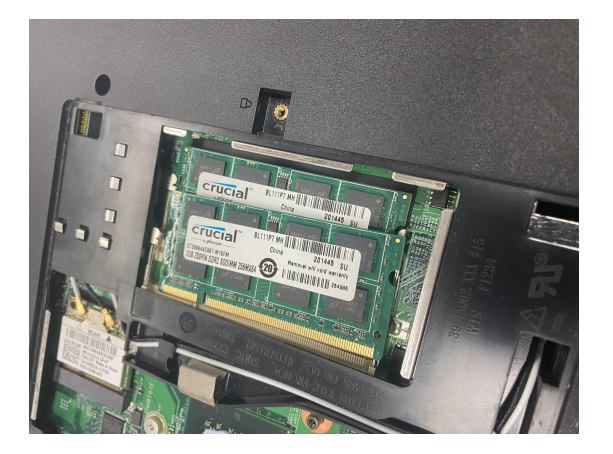

RAM sticks Card bus

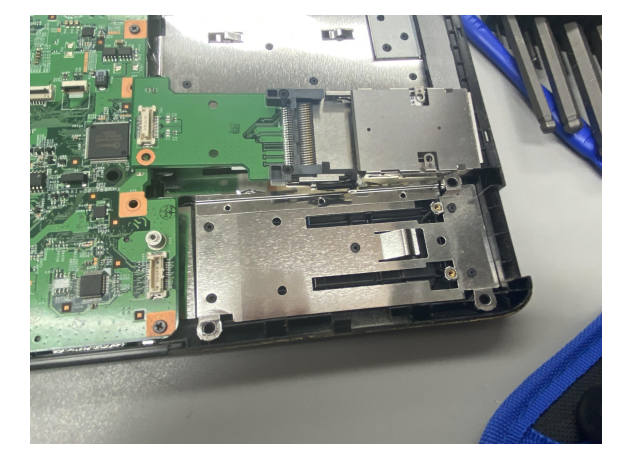

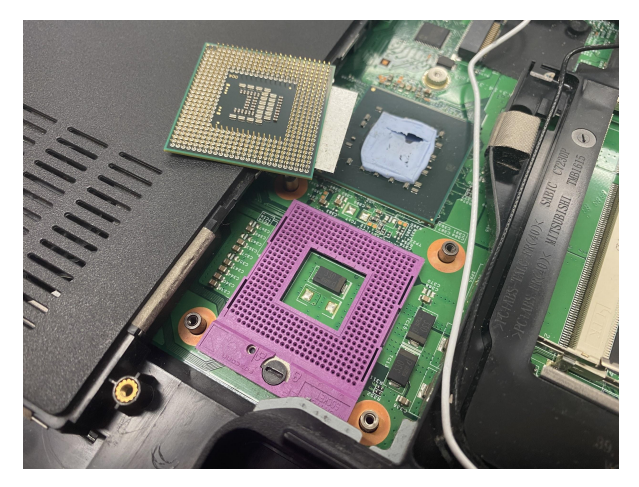

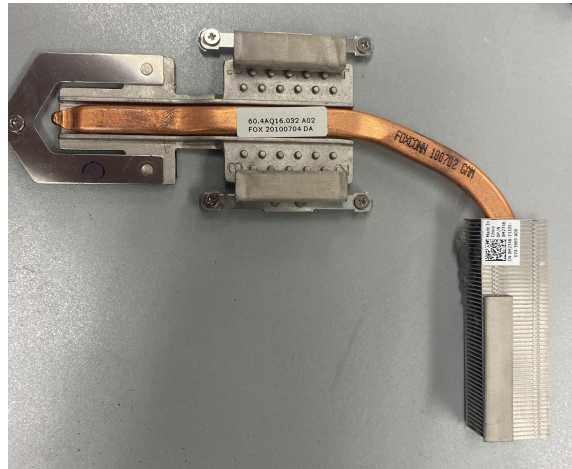

CPU removed from slot CPU heatsink

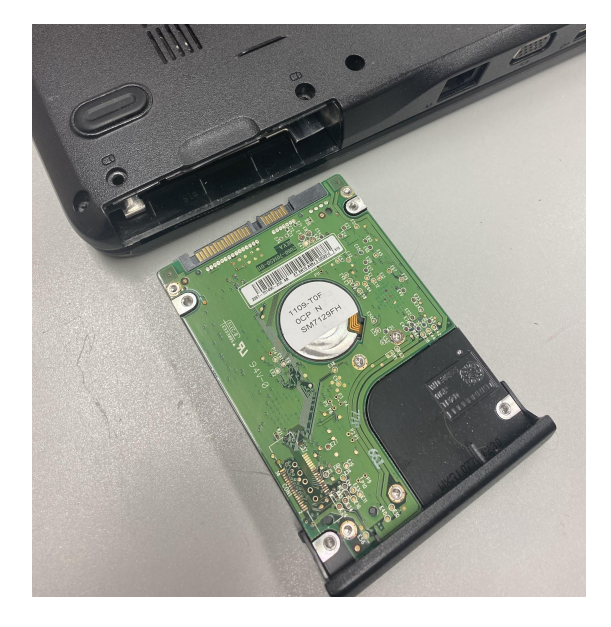

Hard drive removed from laptop Hard drive by itself

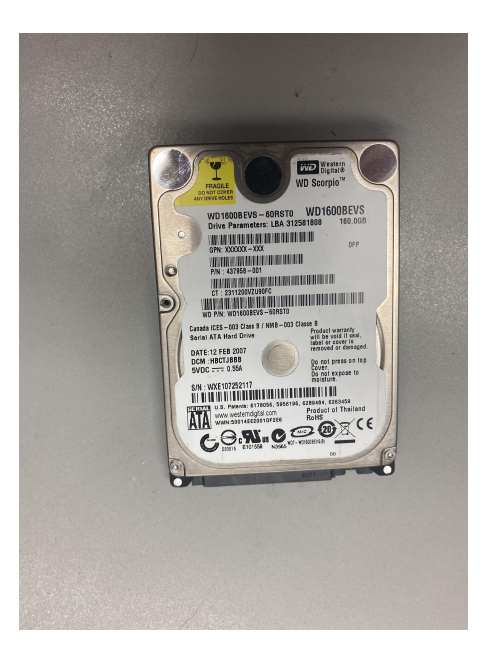

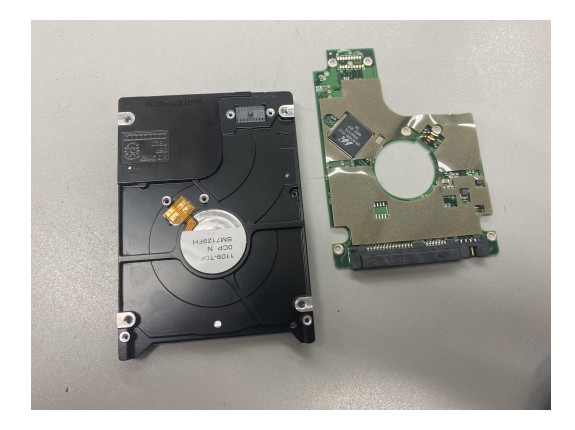

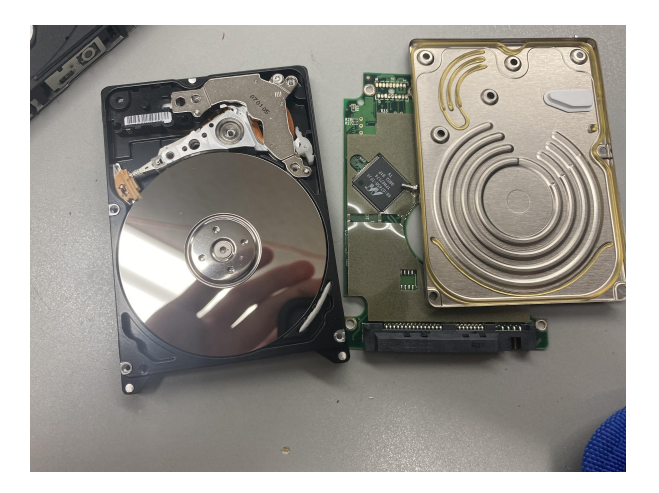

Hard drive circuit board removed Internal disks of the hard drive

# Citations:

Dell Website:

[https://www.dell.com/en-us/lp/product-solutions?gacd=9684992-1017-5761040-266906002-0&d](https://www.dell.com/en-us/lp/product-solutions?gacd=9684992-1017-5761040-266906002-0&dgc=st&gclid=Cj0KCQiA-eeMBhCpARIsAAZfxZCFajx5vFD5RcR3sOb0RTmHIJuJLXERqKHnjJ1k4a2rONK2RozoWPMaAi4KEALw_wcB&gclsrc=aw.ds&nclid=9YiveMeBvsSXOAWP3ApVr-6nTziJkEC54kBWwjFxDYYkDJVXuPCn93DoV5r0lg6H) [gc=st&gclid=Cj0KCQiA-eeMBhCpARIsAAZfxZCFajx5vFD5RcR3sOb0RTmHIJuJLXERqKHnjJ1](https://www.dell.com/en-us/lp/product-solutions?gacd=9684992-1017-5761040-266906002-0&dgc=st&gclid=Cj0KCQiA-eeMBhCpARIsAAZfxZCFajx5vFD5RcR3sOb0RTmHIJuJLXERqKHnjJ1k4a2rONK2RozoWPMaAi4KEALw_wcB&gclsrc=aw.ds&nclid=9YiveMeBvsSXOAWP3ApVr-6nTziJkEC54kBWwjFxDYYkDJVXuPCn93DoV5r0lg6H) [k4a2rONK2RozoWPMaAi4KEALw\\_wcB&gclsrc=aw.ds&nclid=9YiveMeBvsSXOAWP3ApVr-6nT](https://www.dell.com/en-us/lp/product-solutions?gacd=9684992-1017-5761040-266906002-0&dgc=st&gclid=Cj0KCQiA-eeMBhCpARIsAAZfxZCFajx5vFD5RcR3sOb0RTmHIJuJLXERqKHnjJ1k4a2rONK2RozoWPMaAi4KEALw_wcB&gclsrc=aw.ds&nclid=9YiveMeBvsSXOAWP3ApVr-6nTziJkEC54kBWwjFxDYYkDJVXuPCn93DoV5r0lg6H) [ziJkEC54kBWwjFxDYYkDJVXuPCn93DoV5r0lg6H](https://www.dell.com/en-us/lp/product-solutions?gacd=9684992-1017-5761040-266906002-0&dgc=st&gclid=Cj0KCQiA-eeMBhCpARIsAAZfxZCFajx5vFD5RcR3sOb0RTmHIJuJLXERqKHnjJ1k4a2rONK2RozoWPMaAi4KEALw_wcB&gclsrc=aw.ds&nclid=9YiveMeBvsSXOAWP3ApVr-6nTziJkEC54kBWwjFxDYYkDJVXuPCn93DoV5r0lg6H)

Teardown Video: <https://www.youtube.com/watch?v=ldaE6k3EfRU>

NewEgg Website: <https://www.newegg.com/>

AliExpress Website: <https://www.aliexpress.com/>